# **Travaux Pratiques - AUTOMATIQUE SCILAB**

## **Scilab / Xcos**

Scilab est un logiciel libre de calcul numérique multiplateforme fournissant un environnement de calcul pour des applications scientifiques. Il possède un langage de programmation orienté calcul numérique de haut niveau. Il peut être utilisé pour le traitement du signal, l'analyse statistique, le traitement d'images, les simulations de dynamique des fluides, l'optimisation numérique et la modélisation et simulation de systèmes dynamiques explicites et implicites (Schéma-blocs).

Xcos est un module disponible sous Scilab, il s'agit d'un éditeur graphique pour construire des modèles de systèmes dynamiques hybrides. Les modèles peuvent être assemblés, chargés, sauvegardés, compilés et simulés. Xcos offre des fonctionnalités de modélisation des systèmes (automobile, aéronautique…), des circuits hydrauliques (barrages…), de contrôle de systèmes…

#### **Il est distribué librement et gratuitement avec Scilab**.

Lien pour le téléchargement : http ://www.scilab.org/fr/products/scilab/download.

- Certains modules supplémentaires sont à installer grâce au module ATOMS, pour ce faire vous devez :
	- Être connecté à Internet
	- Aller dans *Applications* -> *Gestionnaire des modules ATOMS*
	- Attendre le téléchargement
	- Une fois le téléchargement effectué, aller dans *Education* et installer le module *CPGE*
	- Redémarrer Scilab.

**Scilab va nous permettre de représenter des schémas-blocs et d'étudier le comportement du SLCI. Nous utiliserons Scilab à la fois pour les TPs d'automatique mais aussi pour vérifier les tracés temporels et/ou fréquentiels déterminés par calculs, en cours ou dans les TD.**

## **Utilisation de Scilab / X-COS**

Lancer le logiciel Scilab.

Lancer le menu X-COS en cliquant sur le bouton  $\Box$  de la barre de menu.

Plusieurs fenêtres s'ouvrent : Une fenêtre *Navigateur de palettes - Xcos* contenant une bibliothèque avec les différents blocs et une fenêtre *Sans titre* (il sera appelé *Editeur* par la suite) dans laquelle les blocs seront disposés pour former le schéma-bloc.

Dans la fenêtre *Navigateur de palettes – Xcos* choisir le dossier **CPGE** qui contient le plus de blocs adaptés aux modélisations des SLCI en CPGE.

Si jamais la fenêtre *Navigateur de palette – Xcos* disparaît, il est possible de la réafficher à partir du menu de l'*Editeur* en allant dans *Vue* puis *Navigateur de palettes*.

**NB. Pensez à sauvegarder régulièrement votre travail !!**

## **Les différents blocs et leurs fonctions**

Le choix de Scilab dans la représentation des différents types de blocs ne correspond pas parfaitement à la représentation conventionnelle utilisée en Sciences Industrielles de l'Ingénieur.

Dans la fenêtre *Navigation de palettes – Xcos*, la bibliothèque CPGE donne accès à 7 sous-bibliothèques :

### Entrées

Cette bibliothèque regroupe l'ensemble des entrées disponibles, dont les plus utilisées sont expliquées :

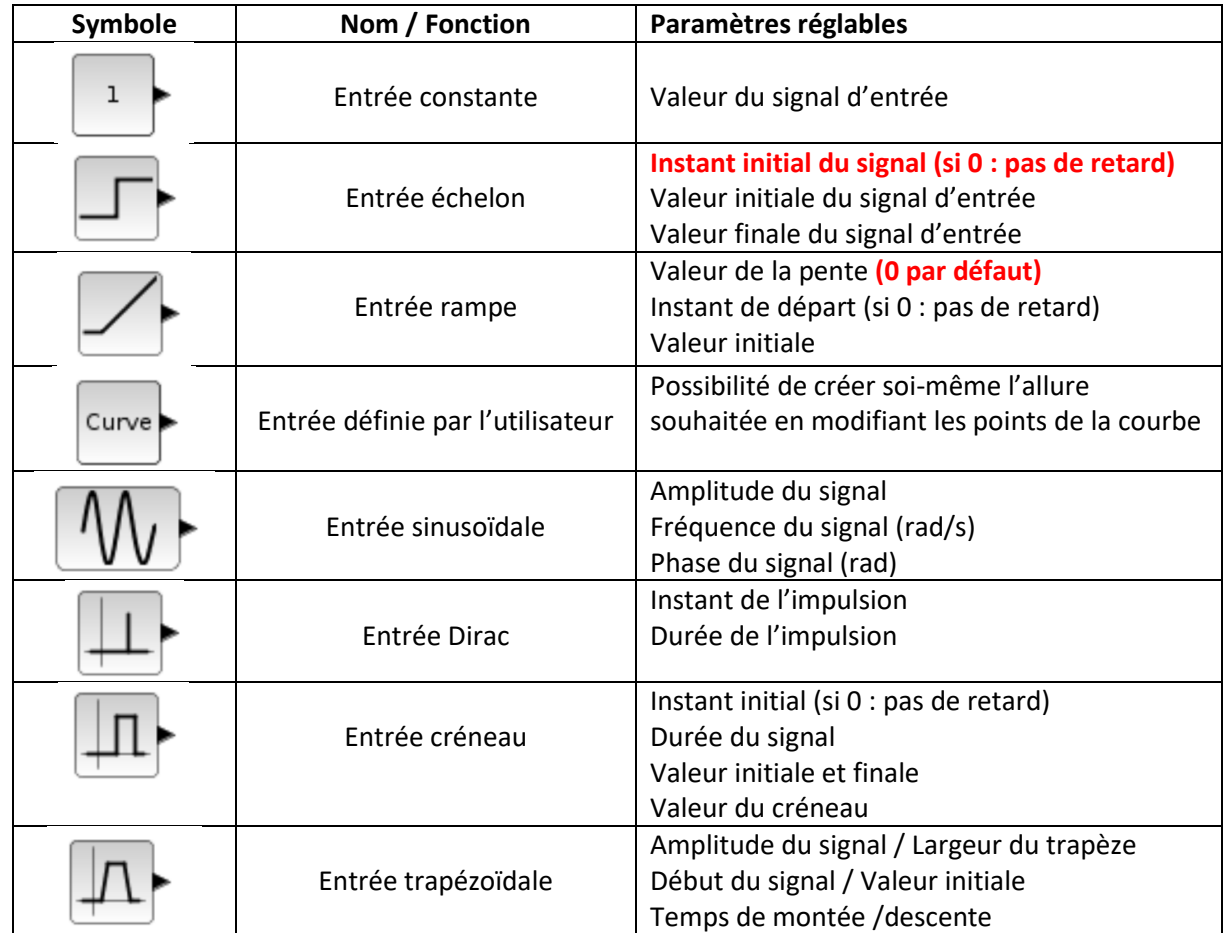

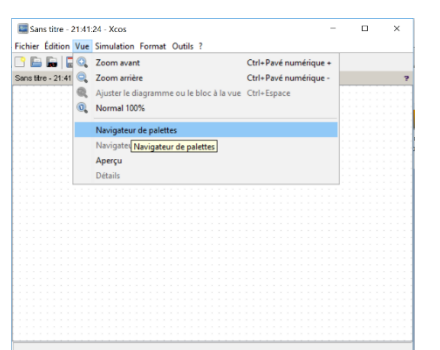

### Opérateurs Linéaires

Cette bibliothèque comporte l'ensemble des opérateurs utiles pour incorporer les fonctions de transfert dans notre schéma-bloc.

## ATTENTION : La variable de Laplace est notée **s** dans le logiciel Scilab.

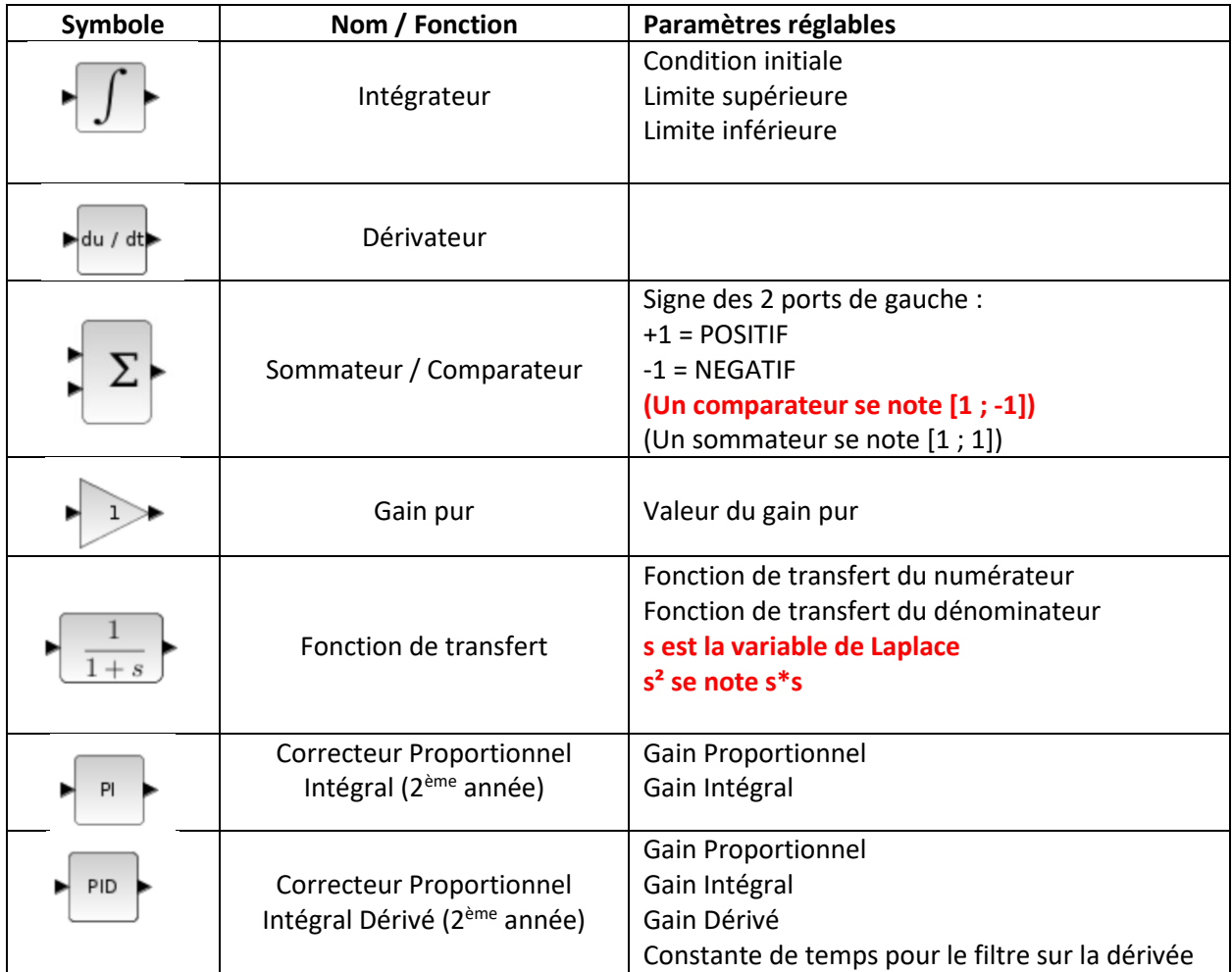

### Non-linéaires

Ces opérateurs ne nous sont pas utiles car les systèmes que nous étudions sont supposés LINEAIRES. Seul l'opérateur Saturation peut servir occasionnellement.

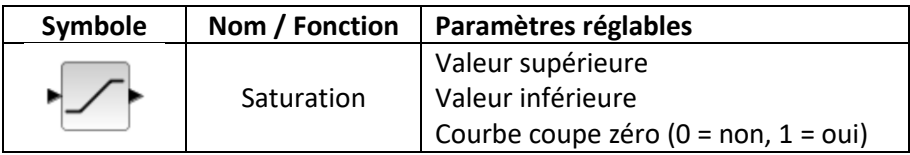

### Sorties

La bibliothèque *Sorties* permet de visualiser les résultats sous forme de courbes (temporelles, fréquentielles, …). Seules les sorties les plus utilisées sont détaillées ci-après.

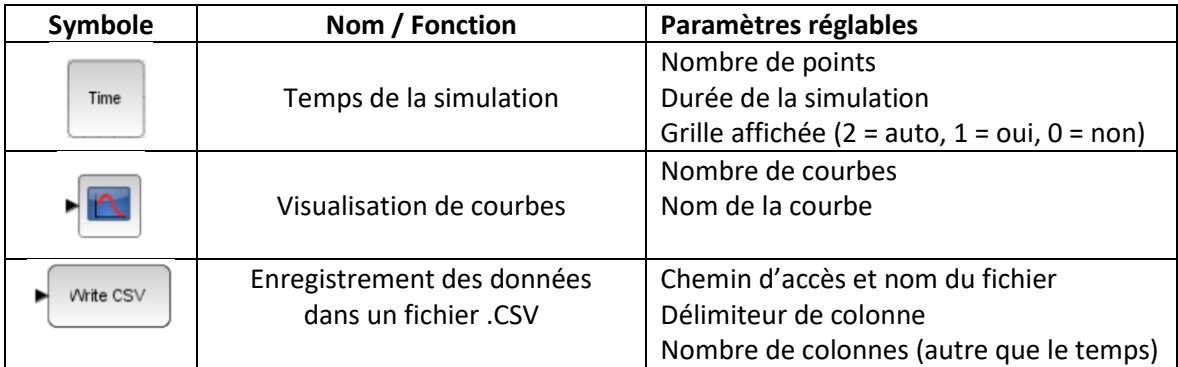

### Analyses

Cette bibliothèque permet de faire des études fréquentielles (BODE) et d'étudier l'influence d'un paramètre sur la réponse du système étudié.

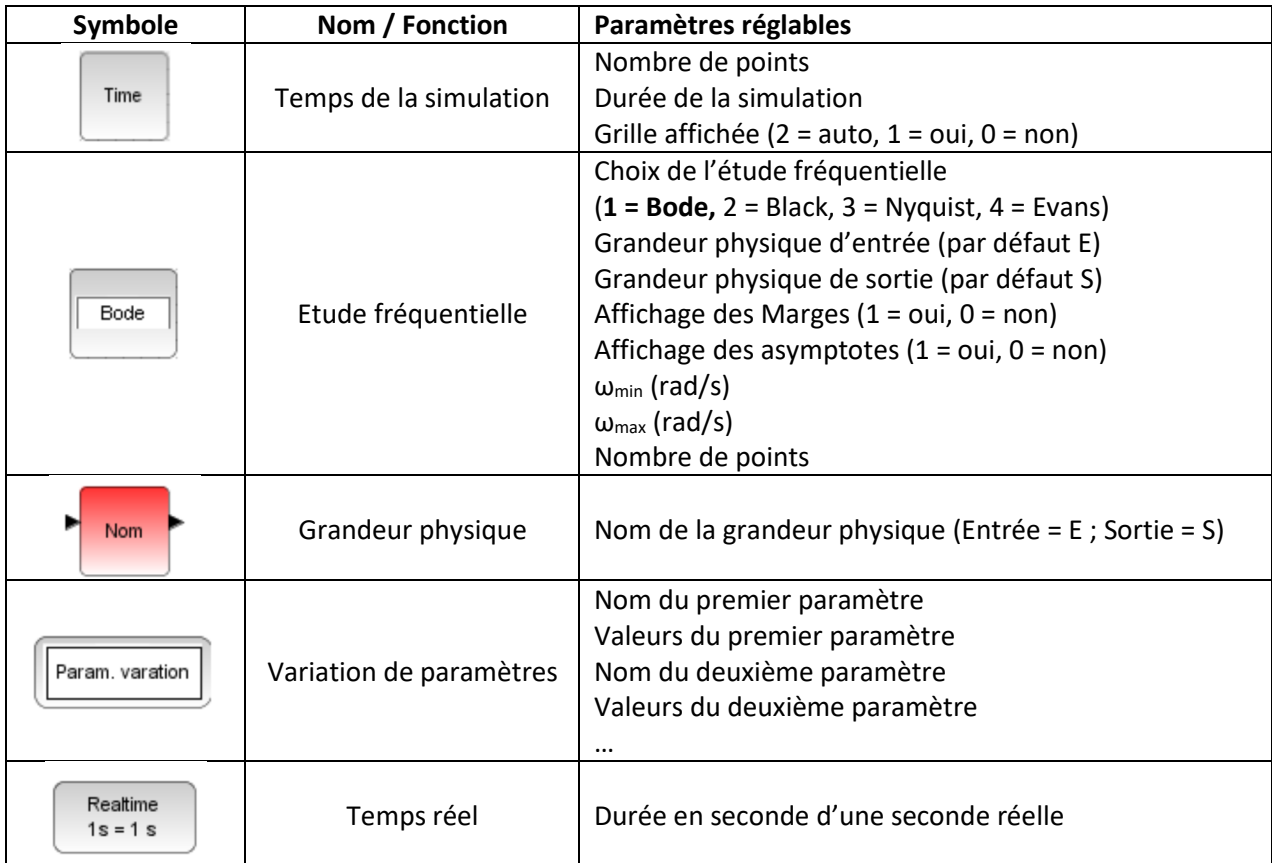

### Visuels (Non utilisée)

Cette bibliothèque permet d'ajouter des commentaires aux schéma-bloc en ajoutant du texte dans la fenêtre.

Fonctionnalités avancées (Non utilisée)

Cette bibliothèque utilise des applications sur le système MAXPID et IMPRIMANTE.

### **Construction d'un schéma-bloc**

#### Disposer les blocs dans l'éditeur

Pour placer les différents blocs dans l'éditeur, rechercher le bloc désiré dans le *Navigateur de palettes*, cliquer sur le bloc choisi tout en maintenant le bouton gauche de la souris enfoncé puis glisser le bloc dans la fenêtre d'édition.

Positionner tous les blocs dans la fenêtre d'édition pour obtenir un schéma ressemblant à celui que vous feriez sur papier. Différents types d'entrée peuvent être choisies pour réaliser vos simulations.

### Modifier l'orientation d'un bloc

Les blocs peuvent être, selon l'utilité, orientés dans l'autre sens. Par exemple le gain dans la boucle de retour n'est pas dans la bonne orientation, en effet, l'entrée de ce bloc doit se situer à droite et non à gauche.

Pour changer l'orientation d'un bloc, il faut faire un clic-droit sur le bloc, choisir ensuite *Format*, puis *Miroir*.

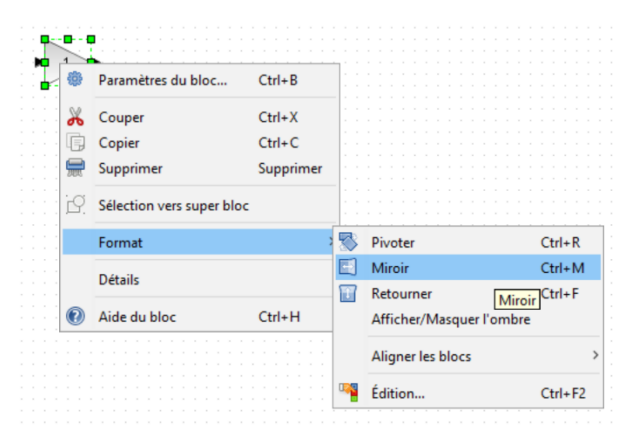

#### Liaisons entre les blocs

Pour relier les blocs, il suffit de cliquer sur le triangle noir de sortie d'un bloc (lorsque le pointeur de la souris s'en approche, il s'encadre d'un cadre vert) et d'amener le pointeur de la souris sur le triangle d'entrée du bloc à relier.

#### **Attention, dans cette manipulation, il faut toujours laisser le bouton de la souris enfoncé.**

Pour faire des traits discontinus, il faut relâcher le bouton de la souris à l'endroit de la discontinuité, puis cliquer sur le prochain point de discontinuité ou entrée d'un bloc.

### **Lancer une simulation**

Pour lancer une simulation, dans l'Editeur, appuyer sur la flèche **de dans la barre de menu.** 

## **Paramètres variables**

Il est possible d'étudier l'influence d'un paramètre sur la réponse du système étudié. Pour cela il faut :

- Ajouter la variable dans le *Contexte*.
	- o Dans l'*Editeur*, aller dans le menu *Simulation*, puis *Modifier le contexte.* Une nouvelle fenêtre s'ouvre.
	- o Rentrer le nom du paramètre et sa valeur par défaut (exemple : *k=1*). *Attention, ne pas nommer une variable t car le logiciel utilise déjà ce nom de variable pour le temps.*
- Modifier la fonction de transfert en remplaçant la valeur du gain par *k*.
- Ajouter le bloc *Param. variation* (dans le *Navigateur de palettes* et *Analyses*) et entrer ensuite le nom du paramètre variable et ses valeurs.

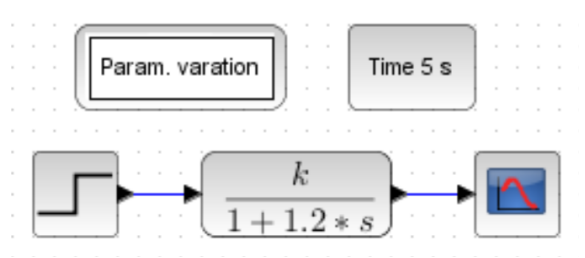

• Répéter les trois premières opérations pour ajouter un autre paramètre variable.

**Attention : Pour l'affichage des courbes, il ne faut faire varier qu'un seul paramètre, tous les autres étant fixes.**

## **Etude temporelle d'un système du PREMIER ORDRE**

Nous allons étudier la réponse temporelle d'un système du premier ordre. Nous étudierons également l'influence des paramètres caractéristiques sur la réponse temporelle du système étudié.

$$
H(p) = \frac{K}{1 + \tau p}
$$
 avec  $K = 3$  et  $\tau = 1.2$  s

Reproduire le schéma-bloc suivant sur Scilab en utilisant les explications données dans les parties précédentes.

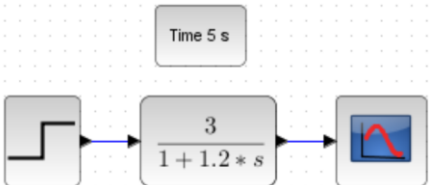

Tracer la courbe temporelle pour une entrée échelon.

Retrouver **graphiquement**, en expliquant la méthode, la valeur des paramètres K et τ.

Tracer la courbe temporelle pour une entrée Dirac puis rampe. Commenter les résultats obtenus.

Etudier l'influence de K et τ sur la réponse temporelle du système **pour une entrée échelon**.

➔ Pour cela, se référer à la partie « **Paramètres variables** » décrite précédemment.

Que se passe-t-il si K augmente ? Si  $\tau$  augmente ? Retrouve-t-on les résultats du cours ?

### **Etude temporelle d'un système du PREMIER ORDRE BOUCLE**

Nous allons maintenant étudier la réponse temporelle d'un système du premier ordre bouclé. Pour cela, nous allons insérer le système du premier ordre étudié précédemment dans une boucle d'asservissement et étudier son comportement temporel.

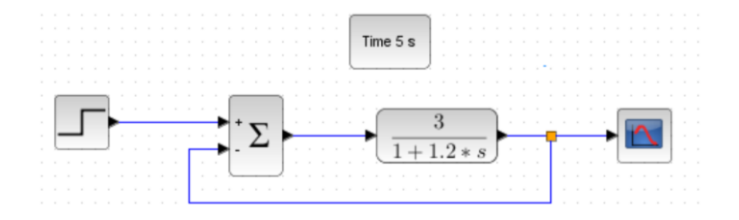

Réaliser le schéma-bloc du système étudié sur Scilab en utilisant les explications données dans les parties précédentes (schéma bloc bouclé).

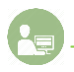

Tracer la courbe temporelle pour une entrée échelon.

Calculer les nouveaux paramètres du système asservi global (noté KBF et  $\tau_{BF}$ ) en fonction des paramètres du système étudié (K et τ). Donner leurs **expressions littérales** puis leurs valeurs numériques.

Retrouver graphiquement, en expliquant la méthode, la valeur des paramètres K<sub>BF</sub> et τ<sub>BF</sub>. En déduire les valeurs de K et τ.

Etudier l'influence de K et τ sur la réponse temporelle du système **pour une entrée échelon**.

➔ Pour cela, se référer à la partie « **Paramètres variables** » décrite précédemment.

Que se passe-t-il si K augmente ? Si  $\tau$  augmente ? Retrouve-t-on les résultats du cours ?

Conclure sur l'influence de ces 2 paramètres sur les critères de performance d'un système asservi.

### **Etude temporelle d'un système du SECOND ORDRE**

Nous allons étudier la réponse temporelle d'un système du second ordre. Nous étudierons également l'influence des paramètres caractéristiques sur la réponse temporelle du système étudié.

$$
H(p) = \frac{K}{1 + \frac{2 \cdot z}{\omega_0} p + \frac{p^2}{\omega_0^2}}
$$
 avec  $K = 3$ ,  $z = 0.45$  et  $\omega_0 = 123$  rad/s

Reproduire le schéma-bloc suivant sur Scilab en utilisant les explications données dans les parties précédentes. *Penser à modifier le temps de simulation (≈ 0.15 s).*

Tracer la courbe temporelle pour une entrée échelon.

 $\bullet$ Retrouver **graphiquement**, <u>en expliquant la méthode</u>, la valeur des paramètres K, z et  $\omega_0$ .

Etudier l'influence de K, z et ω<sub>0</sub> sur la réponse temporelle du système **pour une entrée échelon**.

➔ Pour cela, se référer à la partie « **Paramètres variables** » décrite précédemment.

Que se passe-t-il si K augmente ? Si z diminue ? Si  $\omega_0$  augmente ? Retrouve-t-on les résultats du cours ?

## **Etude temporelle d'un système du SECOND ORDRE BOUCLE**

Nous allons maintenant étudier la réponse temporelle d'un système du second ordre bouclé. Pour cela, nous allons insérer le système du second ordre étudié précédemment dans une boucle d'asservissement et étudier son comportement temporel.

Réaliser le schéma-bloc du système étudié sur Scilab en utilisant les explications données dans les parties précédentes (schéma bloc bouclé). *Penser à modifier le temps de simulation (≈ 0.15 s).*

Tracer la courbe temporelle pour une entrée échelon.

Calculer les nouveaux paramètres du système asservi global (noté K<sub>BF</sub>, Z<sub>BF</sub> et  $\omega_{0}$ BF) en fonction des paramètres du système étudié (noté K, z et ω<sub>0</sub>). Donner leurs *expressions littérales* puis leurs valeurs numériques.

Retrouver graphiquement, en expliquant la méthode, la valeur des paramètres K<sub>BF</sub>, Z<sub>BF</sub> et  $\omega_{0}$ BF. En déduire les valeurs de K, z et  $\omega_0$ .

Retrouver (théoriquement) la valeur de z<sub>BF</sub> (puis z) pour laquelle le signal passe d'apériodique à pseudo-périodique. Vérifier cela graphiquement en prenant des valeurs de  $z$  au dessus et en dessous de cette valeur limite.

Etudier l'influence de K, z et ω<sub>0</sub> sur la réponse temporelle du système **pour une entrée échelon**.

➔ Pour cela, se référer à la partie « **Paramètres variables** » décrite précédemment.

Que se passe-t-il si K augmente ? Si z diminue ? Si  $\omega_0$  augmente ? Retrouve-t-on les résultats du cours ?

**Conclure sur l'influence de ces 3 paramètres sur les critères de performance d'un système asservi.**

## **Etude fréquentielle d'un système du PREMIER ORDRE**

Nous allons maintenant étudier la réponse fréquentielle d'un système du premier ordre. Nous étudierons également l'influence des paramètres caractéristiques sur la réponse fréquentielle du système étudié.

Pour effectuer une étude fréquentielle, il est nécessaire d'étudier la **Boucle Ouverte**. On ajoute donc des grandeurs physiques d'entrée (E) et de sortie (S) qui seront nécessaires à l'étude fréquentielle.

**Attention, les boites E et S ne sont pas simplement posées sur les fils, elles sont CONNECTEES de chaque côté !**

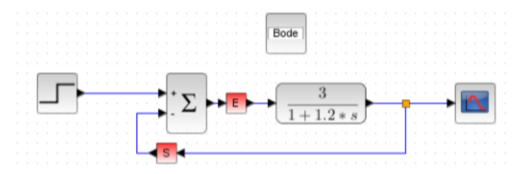

Afficher la réponse fréquentielle du système étudié. Retrouve-t-on les résultats du cours ? **Expliquer pourquoi.**

Etudier maintenant l'influence de K et  $\tau$  sur la réponse fréquentielle du système. Que se passe-t-il si K augmente ? Si  $\tau$  augmente ? Retrouve-t-on les résultats du cours ? Conclure.

## **Etude fréquentielle d'un système du SECOND ORDRE**

Nous allons étudier la réponse fréquentielle d'un système du second ordre. Nous étudierons également l'influence des paramètres caractéristiques sur la réponse fréquentielle du système étudié.

Afficher la réponse fréquentielle du système étudié. Retrouve-t-on les résultats du cours ? **Expliquer pourquoi.**

Etudier maintenant l'influence de K,  $z$  et  $\omega_0$  sur la réponse fréquentielle du système. Que se passe-t-il si K augmente ? Si  $z$  diminue ? Si  $\omega_0$  augmente ? **Conclure.** 

Retrouver (théoriquement) la valeur de z pour laquelle le signal entre en résonance. La retrouver graphiquement.